# 1 **Introducing SilkTest**

**In this chapter** This tutorial contains the following sections:

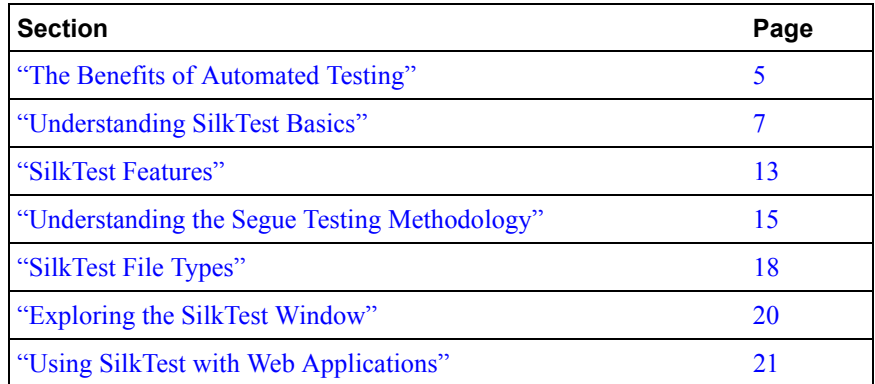

# **The Benefits of Automated Testing**

Manually testing software is a time-consuming and often tedious process, one which cannot guarantee consistency of testing across releases and across platforms. Additionally, time constraints often do not afford us the luxury of being able to manually test and retest our applications before they are released. Inevitably the question remains, "Did any critical bugs go undetected?"

#### 1 INTRODUCING SILKTEST *The Benefits of Automated Testing*

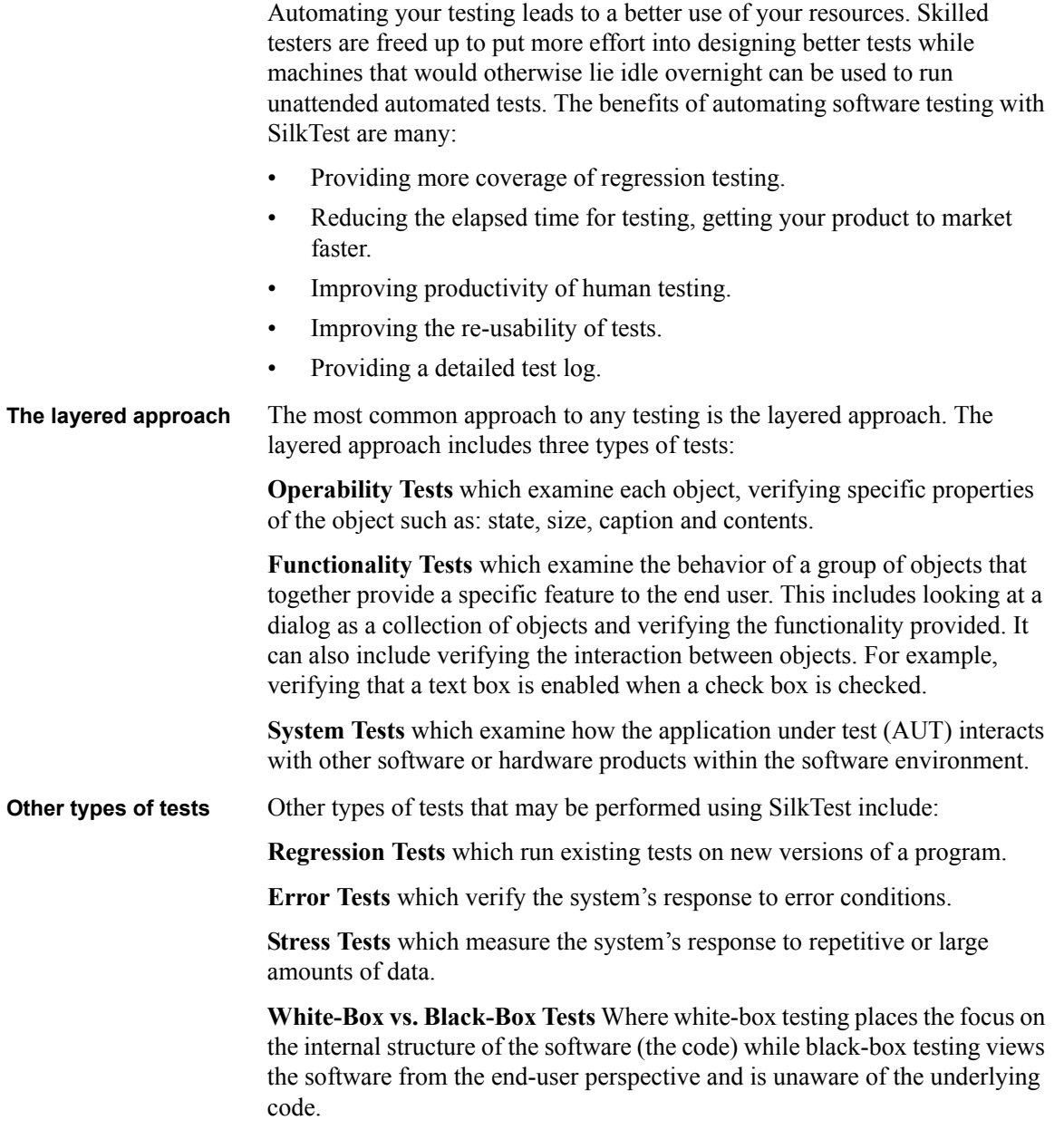

# **Understanding SilkTest Basics**

**How SilkTest works** Applications are composed of graphical user interface (GUI) objects such as windows, menus and buttons that a user manipulates using a keyboard and a mouse to initiate application operations. SilkTest interprets these objects and recognizes them based on the class, properties and methods that uniquely identify them. During testing, SilkTest interacts with the objects to submit operations to the application automatically, simulating the actions of a user, and then verifies the results of each operation. The simulated user, SilkTest, is said to be *driving* the application.

> SilkTest consists of two distinct components that execute in separate processes:

- The SilkTest *Host* software
- The SilkTest *Agent* software

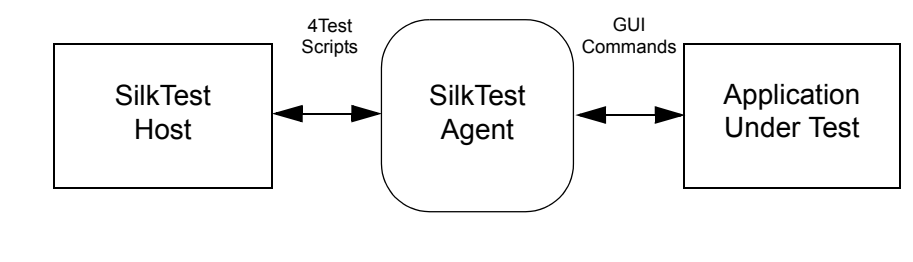

**The SilkTest Host** The host software is the SilkTest component you use to develop, edit, compile, run and debug your test scripts and testplans. The machine that runs this component is often referred to as the *host machine.* **The SilkTest Agent** The SilkTest Agent is the component of SilkTest that interacts with the GUI of your application. The Agent translates the commands in your 4Test scripts into GUI specific commands, driving and monitoring the application you are testing. The Agent can run locally on the same machine on which the Host is running or, in a networked environment, any number of Agents can run on remote machines. In a networked environment, the machine that runs the Agent is often referred to as the *remote machine.*

**How SilkTest records user actions** Before you begin creating and running test scripts, you create a repository of information about your application to be used by SilkTest. This repository includes descriptions of the GUI objects that comprise your application. Based on the properties and methods SilkTest associates with these objects, SilkTest can recognize the actions performed on them and intelligently record those actions into your test script using the 4Test language.

#### 1 INTRODUCING SILKTEST *Understanding SilkTest Basics*

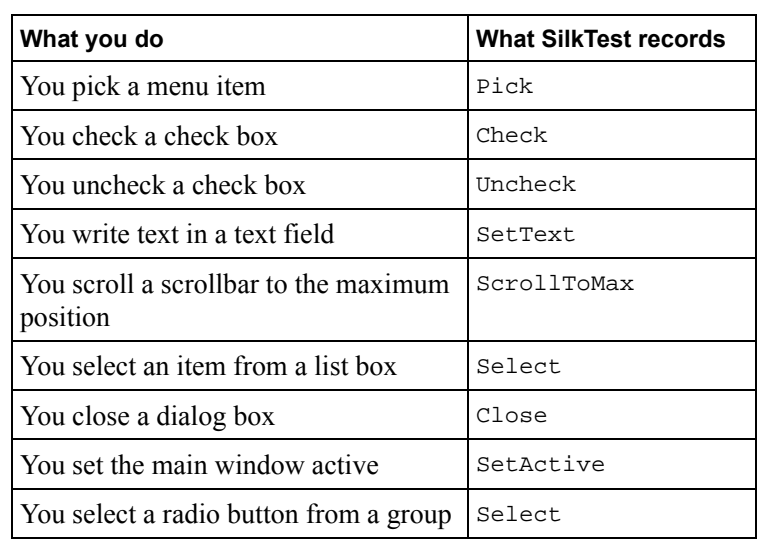

The table below provides a sample of what SilkTest records in the 4Test language when you complete a particular action.

**The 4Test language** 4Test is an object-oriented fourth-generation language (4GL) designed specifically with the needs of the QA professional in mind. 4Test's powerful features are organized into three basic kinds of functionality:

- A robust library of object-oriented classes and methods that specify how a testcase can interact with an application's GUI objects.
- A set of statements, operators and data types that you use to introduce structure and logic to a recorded testcase.
- A library of built-in functions for performing common support tasks.

#### **Basic object-oriented concepts**

To assist you in using this tutorial the following section presents some basic object-oriented programming terms and concepts. If you are already familiar with object-oriented concepts, proceed to "The built-in recovery system" on page 12.

**Classes** *Classes* are the core of object-oriented languages and are common to basic GUI architecture. A class contains a collection of information about a type of object.

#### 1 INTRODUCING SILKTEST *Understanding SilkTest Basics*

The following figure shows several classes in the main window of a sample client/server application. The classes are MainWin, Menu and Menu Item.

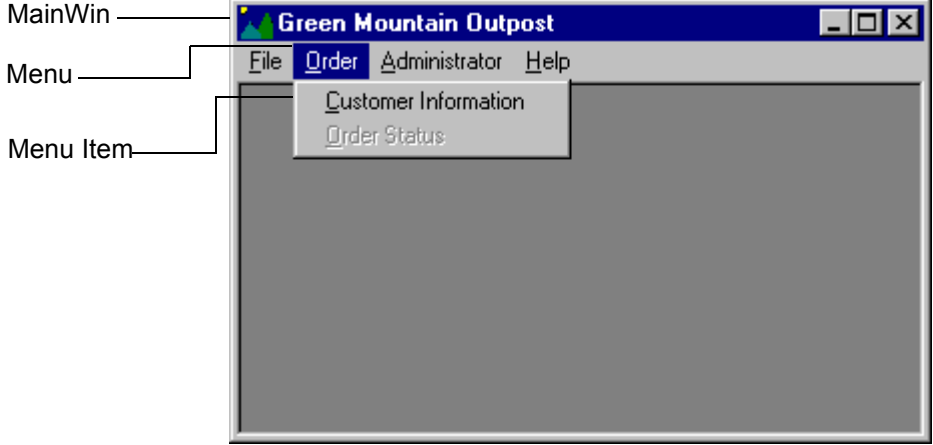

The next figure shows several classes in the home page of a sample Web application. The classes are HtmlImage, HtmlHeading, HtmlText and HtmlLink.

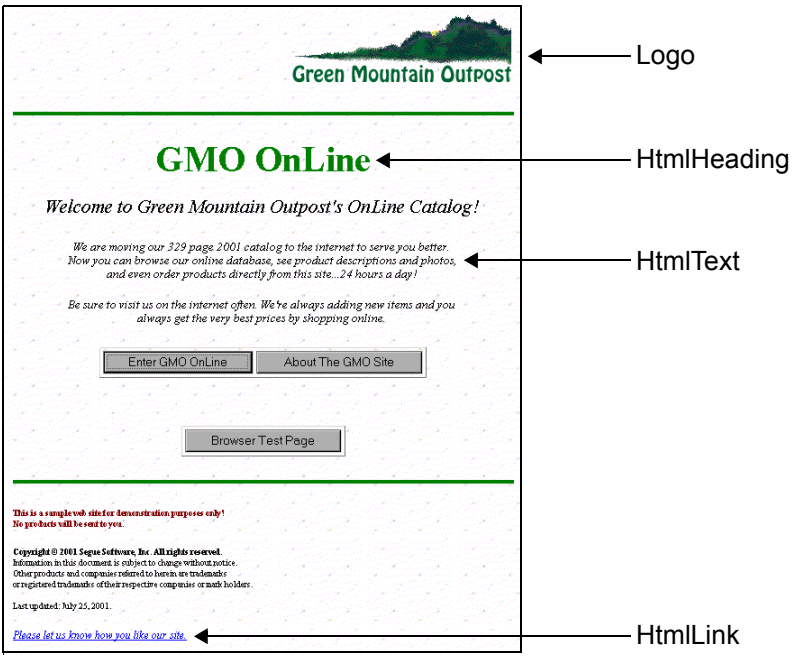

**Objects** An *object* is a specific instance of a class. For example, in the 4Test language, the Exit button on a window is an object of the PushButton class.

> **Note** Objects can contain other objects. In the following figure, the About Green Mountain Outpost (GMO) window is a child window of the GMO main window.

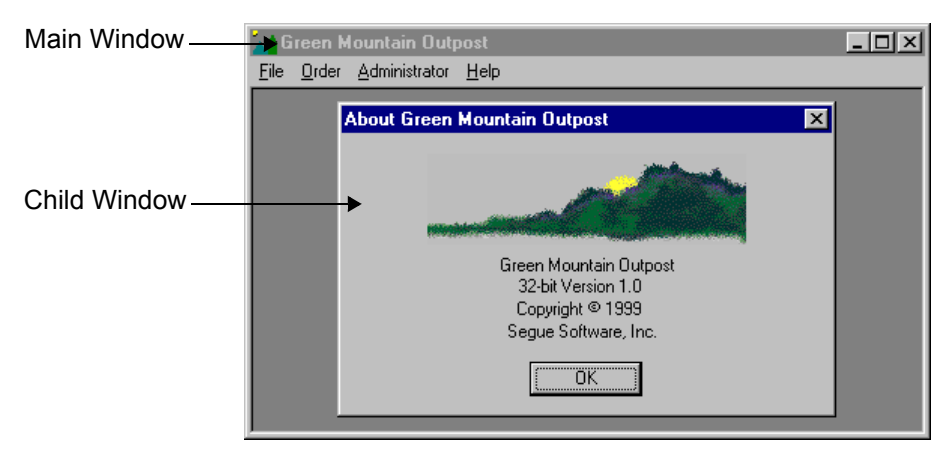

**Properties** A *property* is the physical characteristic of an object that you can access directly. Each class has an associated set of properties, although some properties are common among classes.

> The following figure shows SilkTest's Library Browser, which contains information about methods, properties and functions. What you see below are the properties defined for the CheckBox class, bChecked and bValue.

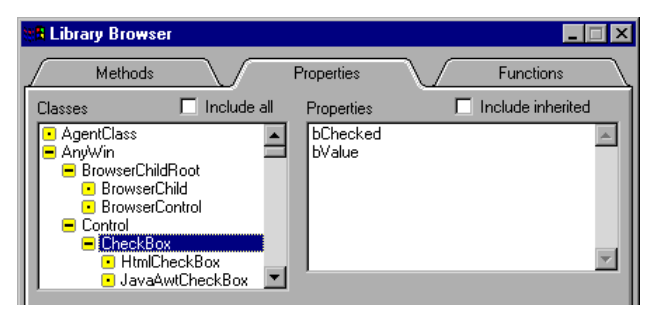

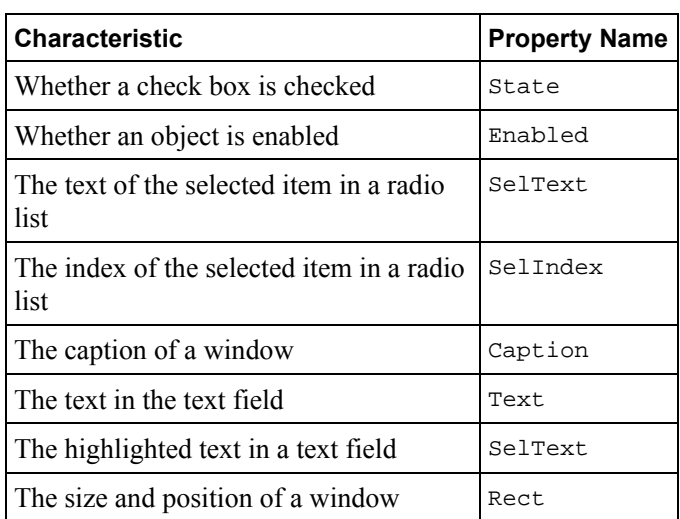

The following table provides additional examples of properties:

**Methods** Actions that you perform on objects are called *methods.* The methods available to an object are inherited from the class to which the object belongs. For example, the CheckBox class defines the actions that can be performed on all the check boxes in your application such as Check, Click and Toggle. Methods defined for one class cannot be used to perform actions on a different class. For example, you cannot use methods defined for the CheckBox class to perform actions on objects in the PushButton class.

The following figure shows several methods defined for the CheckBox class:

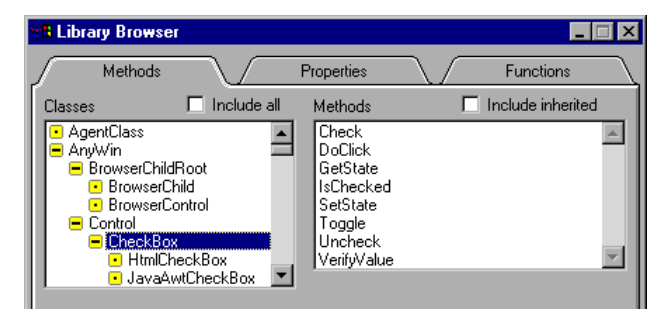

#### 1 INTRODUCING SILKTEST *Understanding SilkTest Basics*

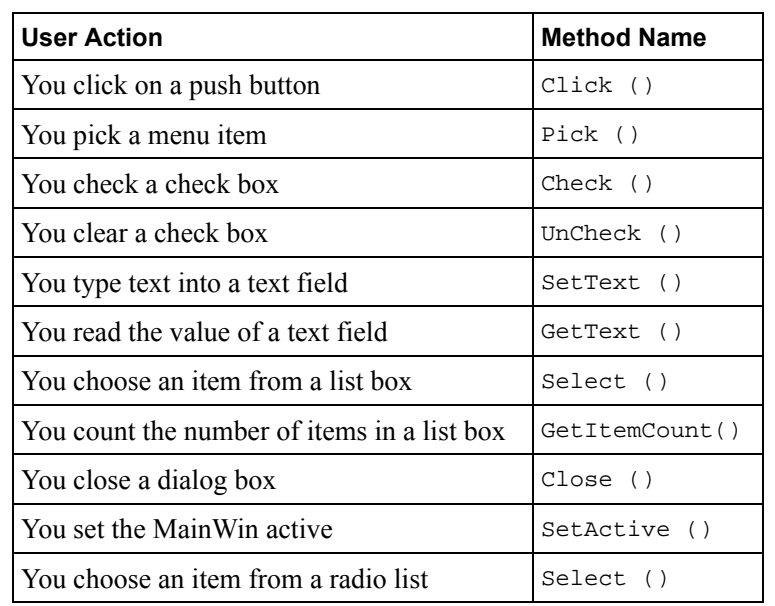

The following table provides additional examples of methods:

## **The built-in recovery system**

The built-in recovery system is one of SilkTest's most powerful features, because it allows you to run tests unattended with confidence. The failure of a single testcase shouldn't stop the rest of your tests from running. With SilkTest, when your application fails, the recovery system restores your application to a stable state, known as the *BaseState*. This allows the rest of your tests to continue even when a preceding test has failed. The recovery system will be discussed in more detail in "Understanding How the Recovery System Works" on page 110. You can also see the *online Help* for more information about the recovery system.

## **SilkTest Features**

SilkTest offers a complete solution for the automated testing of Web and client/server applications. With SilkTest you can perform:

- Functional, operability and regression testing
- Test planning and management using the testplan editor
- Database validation using DBTester

For more information about the capabilities of SilkTest, see the *online Help*.

**General application testing features Organization of resources within a project** Projects organize all the resources associated with a test set and present them visually in the Project Explorer, making it easy to see, manage, and work within your test environment.

> **Guidance via workflow bars** The Basic Workflow guides you through the process of creating a testcase, while the Data Driven Workflow assists you in creating a data driven testcase.

> **Automatic completion within the Editor** AutoComplete decreases the need to type text into your 4Test files by automatically completing functions, members, application states, and data types in the 4Test Editor.

> **Easy recording of tests** The SilkTest Recorder gives you the option to create window declarations "on the fly", and helps you set up the recovery system. By default with the DOM extension, the recorder now displays a rectangle which highlights the controls as you go through your application, as a user would. SilkTest records the appropriate verification statement in your test in the 4Test language.

**True object recognition** Your application is seen by SilkTest as comprised of discrete objects, with well-defined properties.

**Unattended testing with built-in recovery system** SilkTest intelligently handles unexpected errors and automatically returns your application to the desired state before running your next test.

**Fully integrated testplan creation and maintenance** You begin the automated testing process by creating *testplans*. Testplans allow you to plan and manage the testing of your application. Using criteria that you define, SilkTest allows you to run only the tests you want from within a testplan.

1 INTRODUCING SILKTEST *SilkTest Features*

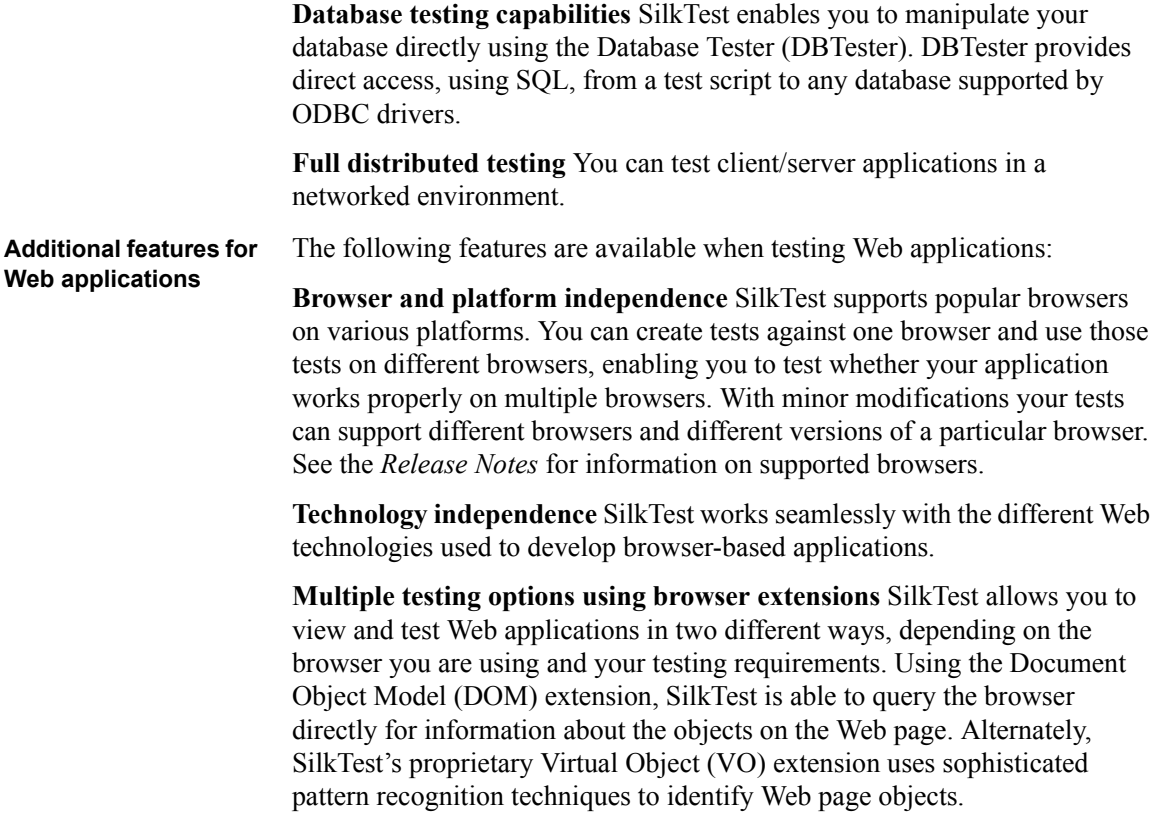

# **Understanding the Segue Testing Methodology**

Testing is more than just creating random test scripts and running them. Testing is a skill that demands an organized, planned approach. A thoughtful approach to automated testing ensures that your testing not only uncovers a high proportion of defects but does so in a cost effective manner. Segue has developed the QA methodology to help ensure your testing is performed effectively.

#### **The six phases of the testing process** SilkTest compliments the Segue Testing Methodology. This methodology consists of six phases:

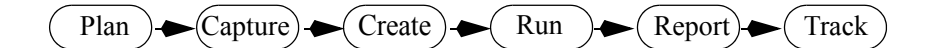

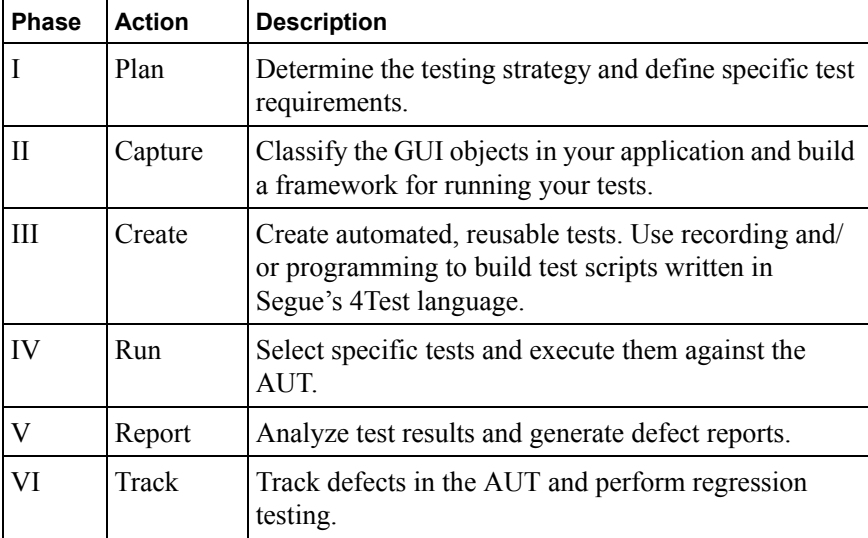

A summary of each phase of the Segue Testing Methodology is provided below.

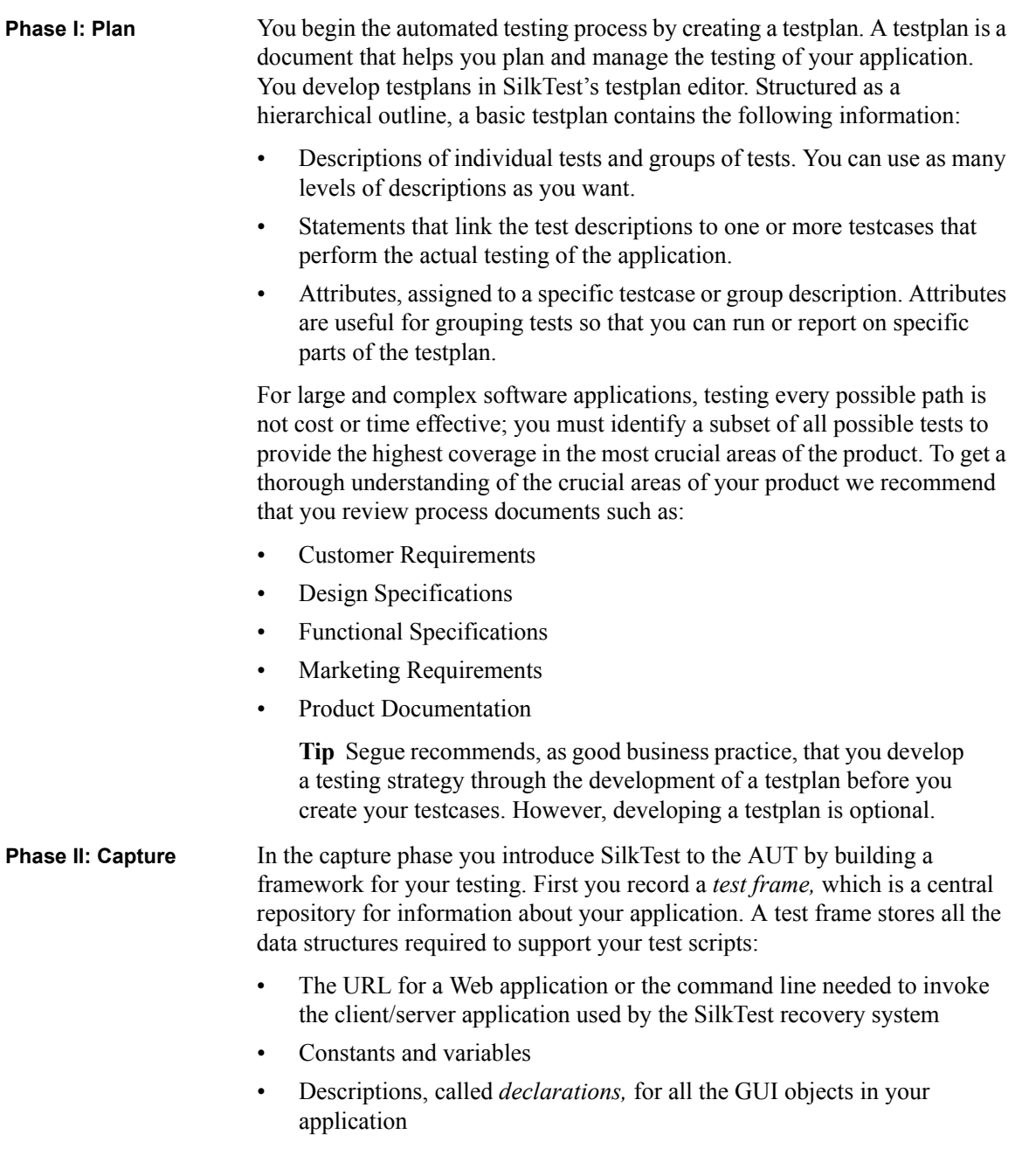

#### 1 INTRODUCING SILKTEST *Understanding the Segue Testing Methodology*

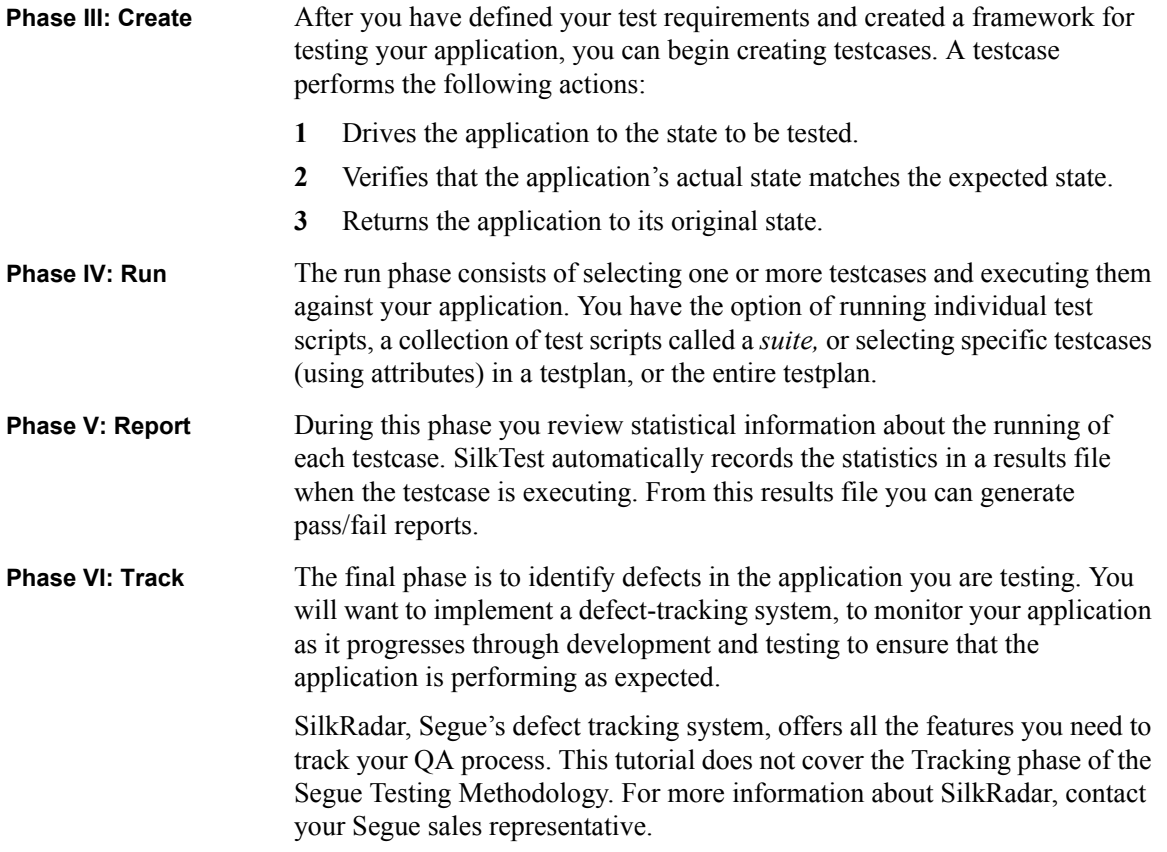

# **SilkTest File Types**

There are eight types of files used by SilkTest in the automated testing process, each with a specific function.

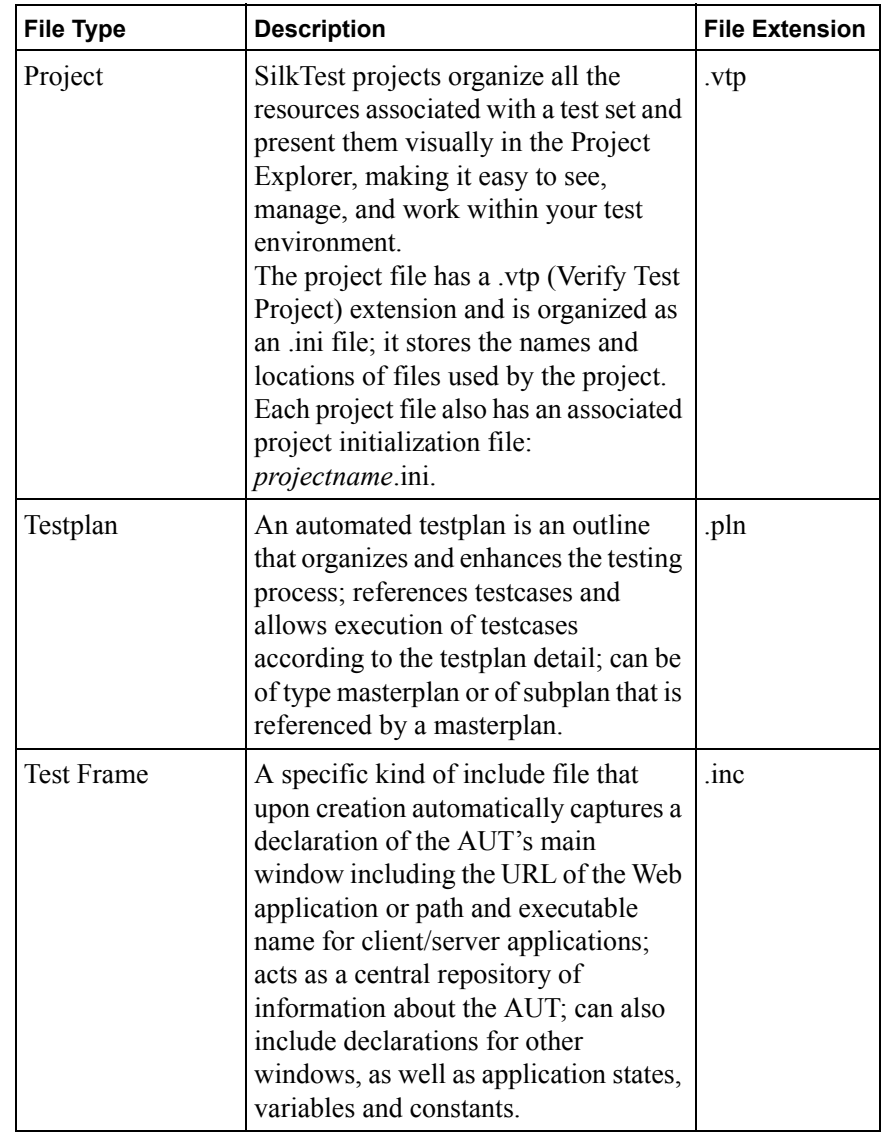

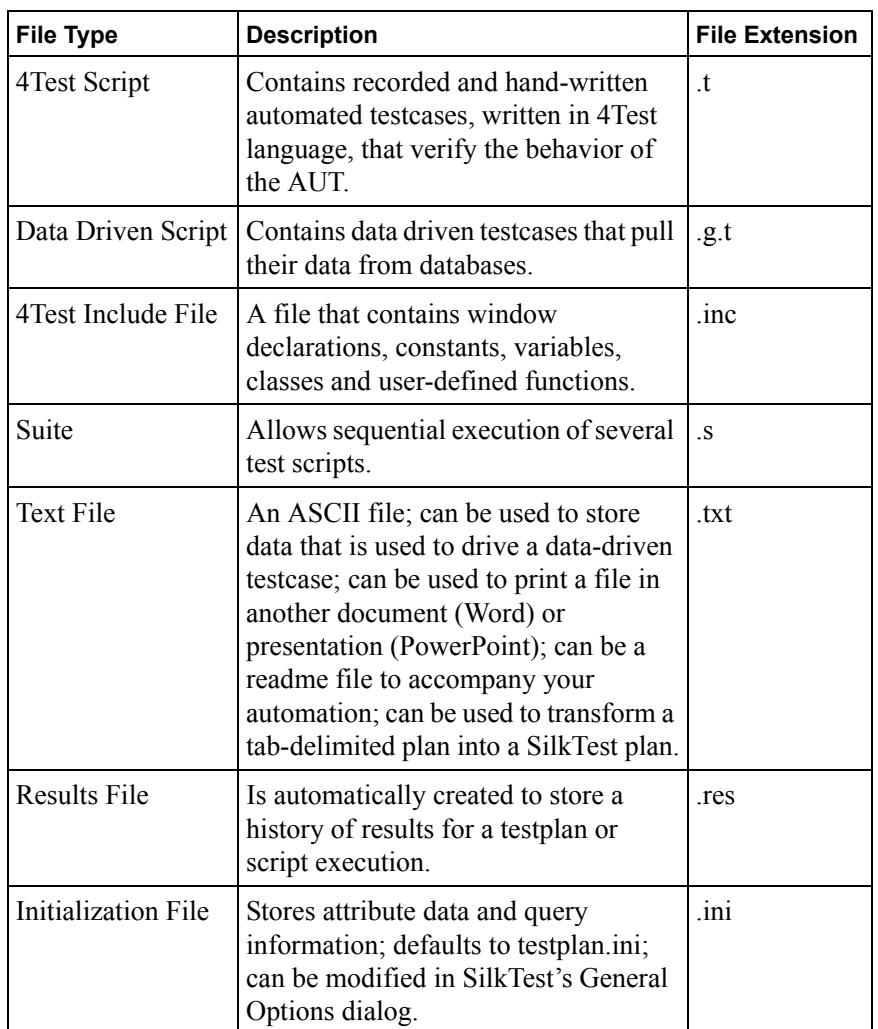

# **Exploring the SilkTest Window**

Before you begin to create tests, you should familiarize yourself with the SilkTest main window.

**Open SilkTest** From the Start menu click **Programs/SilkTest/SilkTest**. SilkTest opens, with the Basic Workflow bar enabled. The Basic Workflow bar guides you through the process of creating a testcase. Using this workflow bar, you create a project, automatically enable and test extension settings, configure the recovery system, and record and run a testcase. If you want to turn off the Basic Workflow bar, click **Workflows/Basic**.

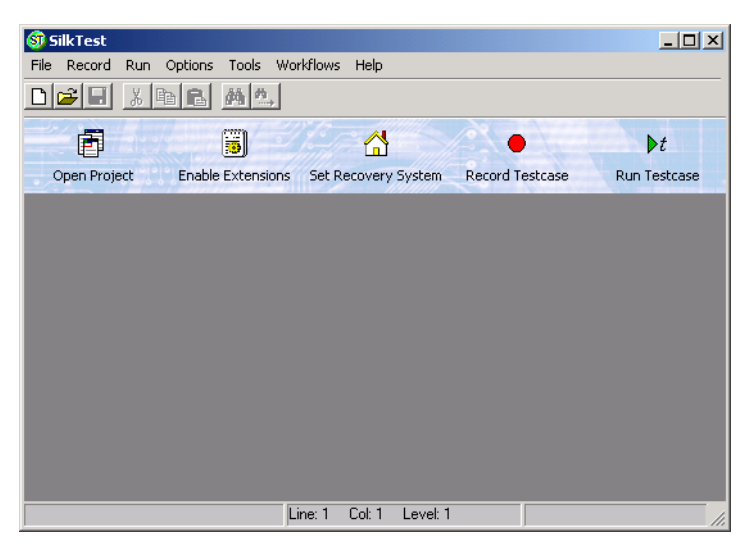

**The standard toolbar** The *standard toolbar* provides easy access to the most commonly performed tasks. The type of file that is active determines what buttons are displayed and available on the toolbar. The image below shows the standard toolbar available for testplans.

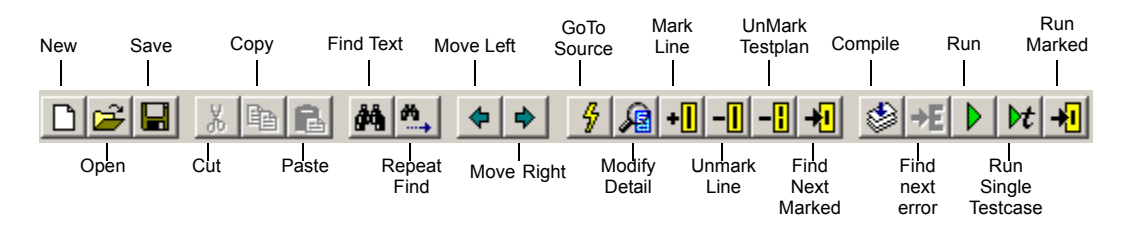

**Note** You can also execute some commands using shortcut keys.

# **Using SilkTest with Web Applications**

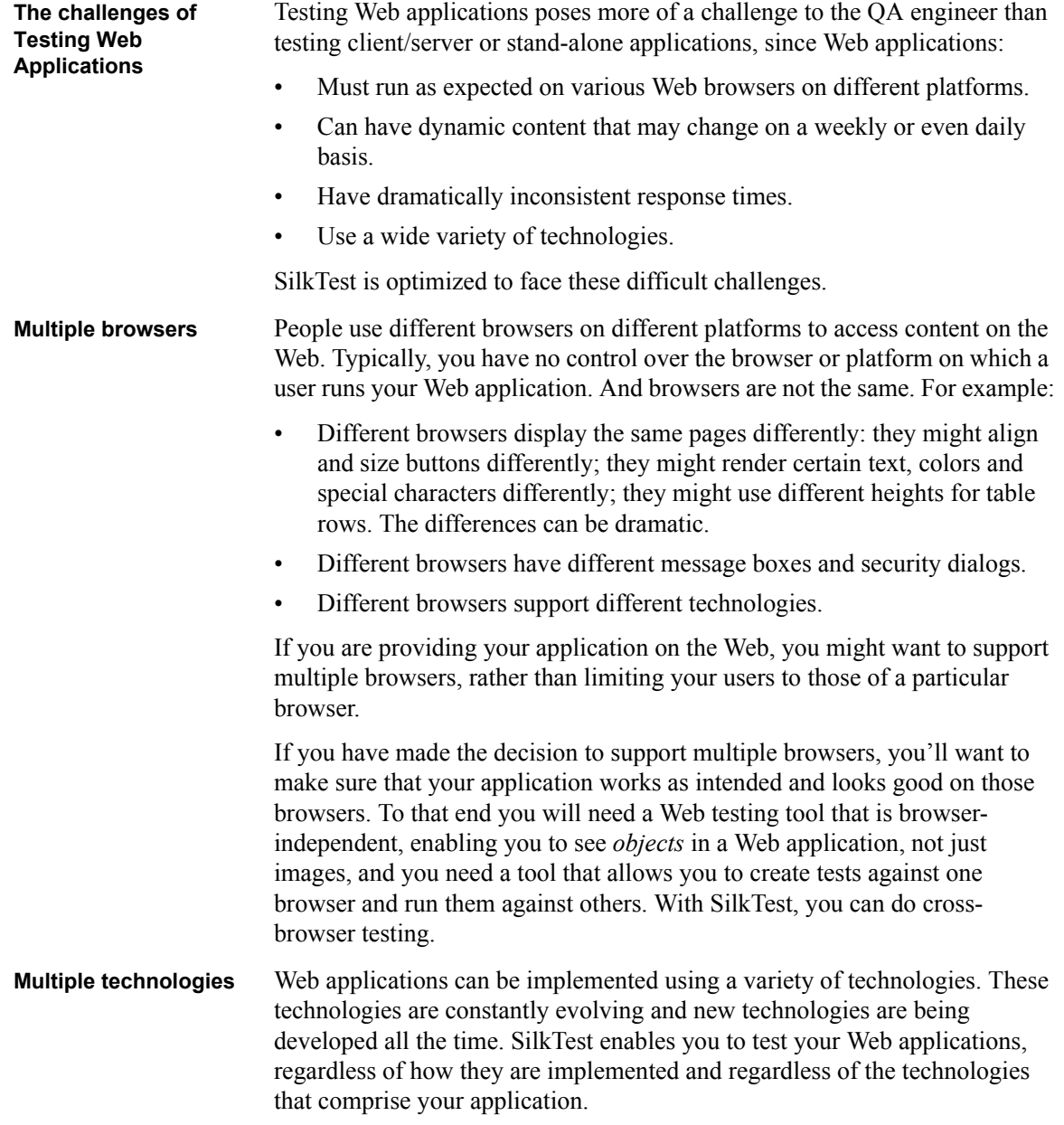

1 INTRODUCING SILKTEST *Using SilkTest with Web Applications*

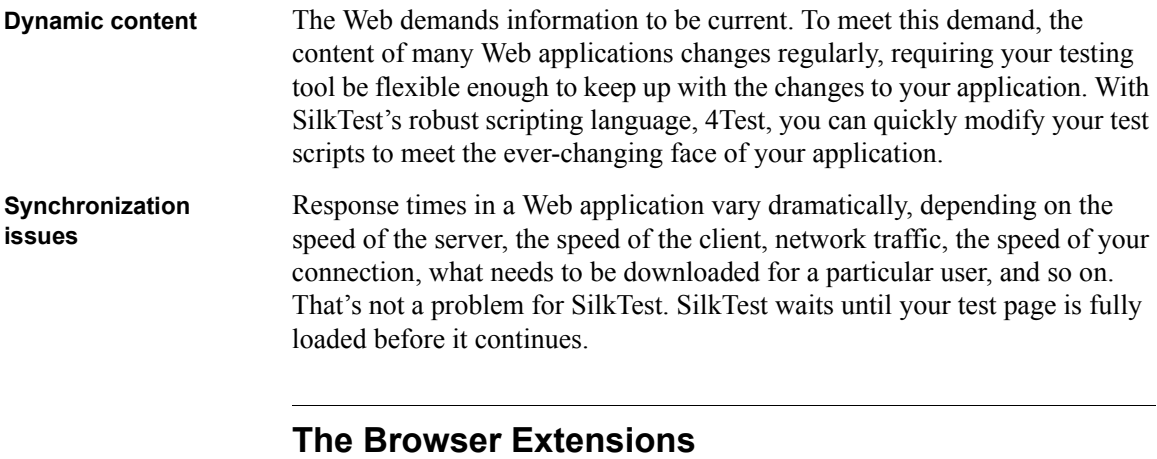

#### **About browser extensions** An extension is a file that serves to extend the capabilities of, or data available to, a more basic program. SilkTest provides extensions for testing applications that use non-standard controls in specific development and browser environments.

Using the **Basic Workflow**, you can automatically enable and test extension settings. You'll have a chance to do this for the GMO application in Chapter 2, "Preparing to Use this Tutorial" on page 25.

Browser extensions enable you to test Web applications. Before testing your Web application, you must specify the appropriate browser extensions on your target and host machines. SilkTest includes the following browser extensions, each of which is described briefly in this chapter:

- Document Object Model (DOM) browser extension
- Virtual Object (VO) browser extension

You must tell SilkTest which extensions to load for each AUT—regardless of whether the application will run locally or on remote machines. You do this by enabling an extension on your host machine and on each target machine before you record or run tests.

Once extensions are enabled for applications under test, SilkTest sends each Agent the list of extensions to be loaded, and the Agent dynamically loads the appropriate extensions for testing each application.

Before you can begin testing, you must determine which browser extensions to enable for the applications that you plan to test.

#### 1 INTRODUCING SILKTEST *Using SilkTest with Web Applications*

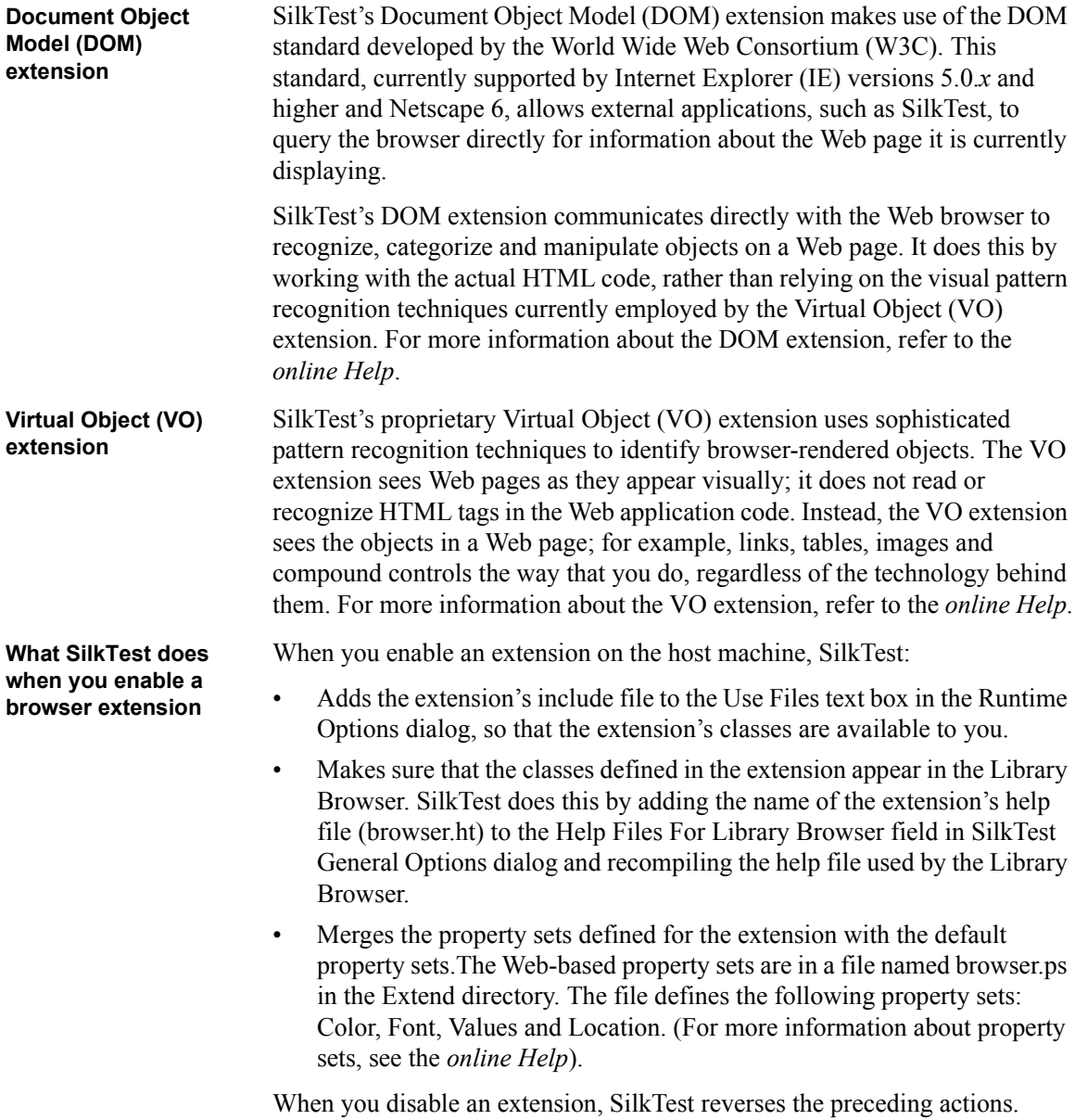

1 INTRODUCING SILKTEST *Using SilkTest with Web Applications*